## Resource Library

## GETTING MEDIASITE RECORDING DATA

This guide walks you through the steps on how to retrieve viewing data for Mediasite presentations and recordings. The process applies for Mediasite Catalog videos as well as those created with the Mediasite Desktop Recorder (MDR)or Mediasite Mosaic software and uploaded to the MyMediasite course in Canvas.

## HOW TO GET VIEWING DATA FOR A MEDIASITE PRESENTATION OR CATALOG

- 1. Open a web browser and log in to Canvas: **[https://canvas.fau.edu](https://canvas.fau.edu/)**
- 2. Click the **My Mediasite** coursefrom your dashboard. Please note:
	- a. If you do not see the course, it should be in your **All Courses**list in Canvas: **<https://canvas.fau.edu/courses>**
	- b. If it is not in your list of courses, submit **[this Help Desk Request](https://helpdesk.fau.edu/TDClient/2061/Portal/Requests/ServiceDet?ID=4094).**
- 3. Click the **Canvas MDR**link in the navigation menu on the left and allow a few moments for your presentations to load.
- 4. Once loaded, find and click on the title of a presentation whose data you seek.
- 5. Click the **View Analytics**link on the right.
- 6. You should now see a dashboard of information for this presentation. Below are a fewnotes about this page:
	- a. **Who's Watching**: Shows a list of currently active viewers.
	- b. **Download Report**: Click this button and then **Excel**to download a spreadsheet of the data.
	- c. **Presentation Views:** Total number of views over time.
	- d. **Peak Connections:**Maximum number of simultaneous views over time.
	- e. **Trends:** Shows which parts of your video were viewed the most (red: higher viewership; green: lower viewership).
	- f. **Users:** Table of the users who accessed the presentation and a few columns of info.
	- g. **Top Browsers:** Pie chartof the internet browsers used to access your presentation.
	- h. **Top Operating Systems:**Pie Chart of the operating systems that viewers were using when accessing your video.

Getting MediasiteRecordingData | Updated 10/15/2020

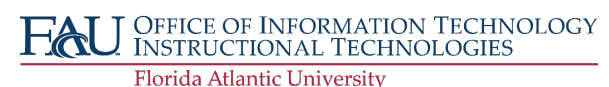